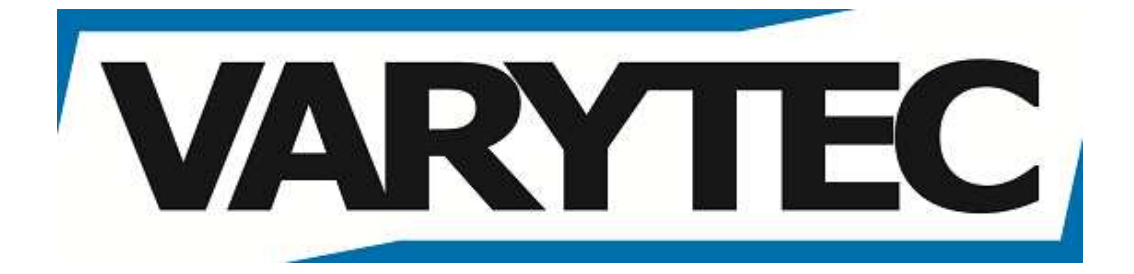

# **LED TouchWash 24x8W RGBW IP65**

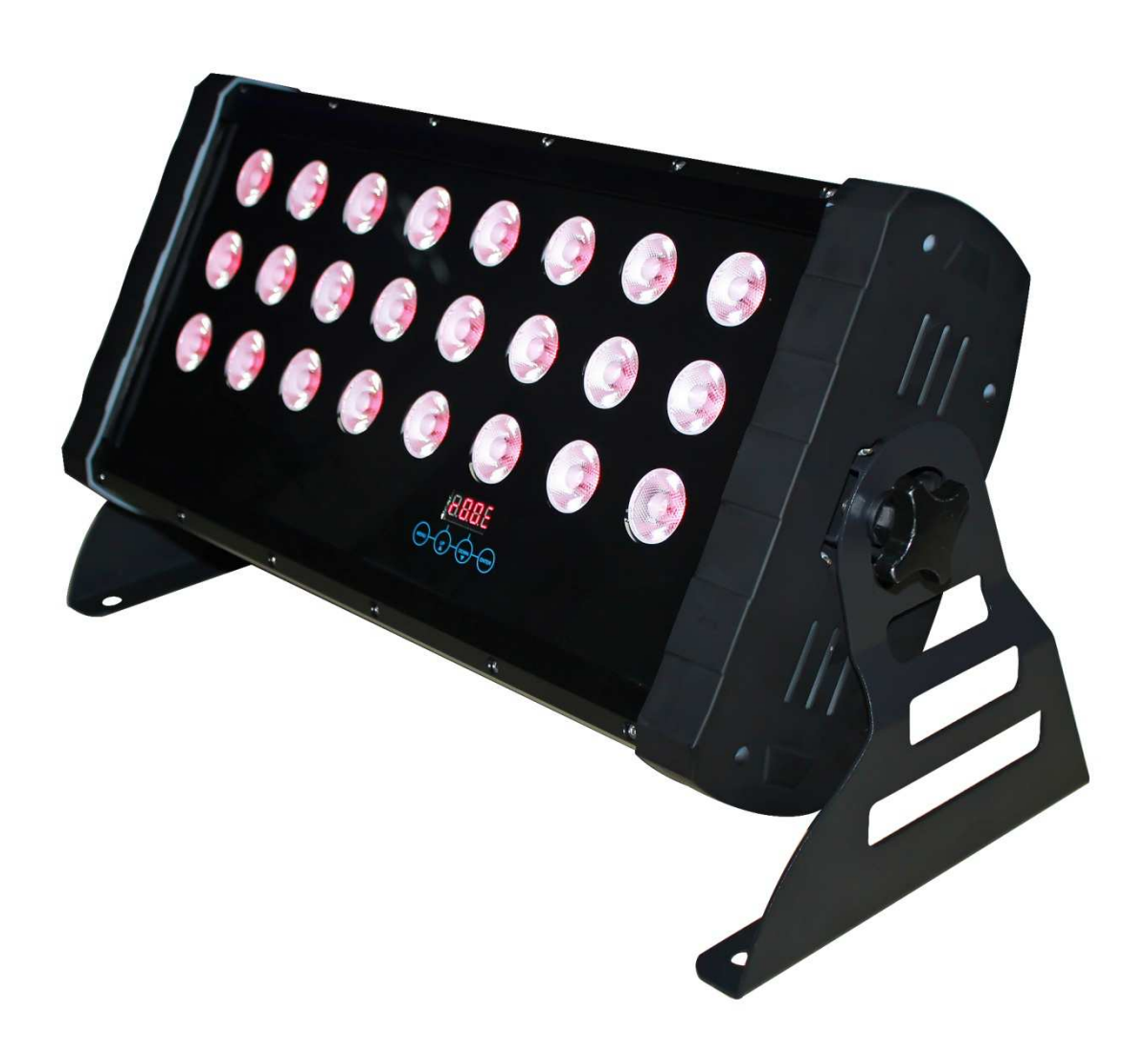

## **Bedienungsanleitung**

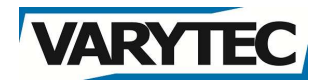

## Index

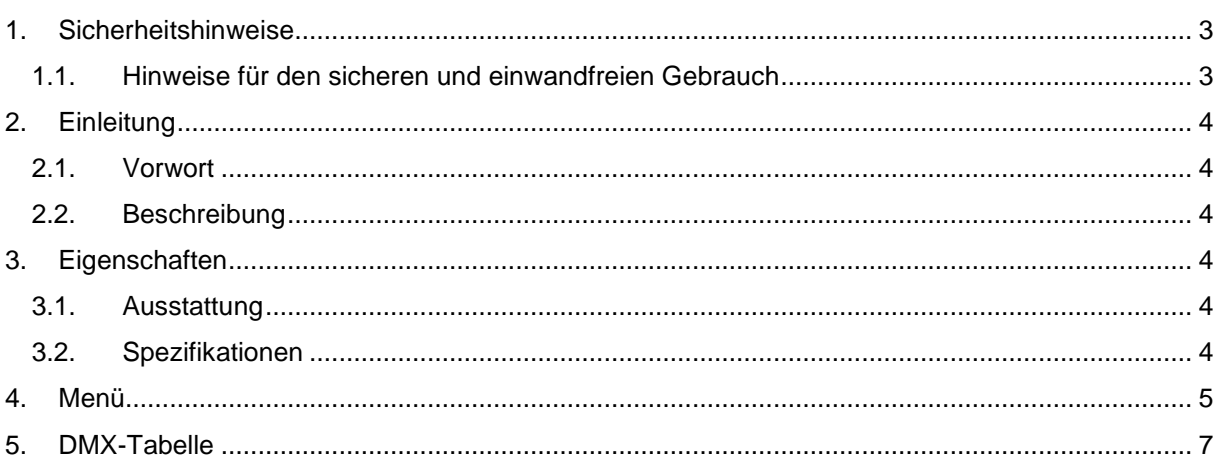

# VARYTE

## **1. Sicherheitshinweise**

- Es erlischt der Garantieanspruch, bei manuellen Veränderungen des Gerätes.
- Nur von ausgebildeten Fachkräften reparieren lassen.

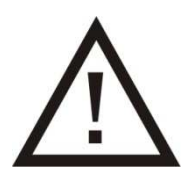

- Benutzen Sie nur Sicherungen desselben Typs und nur Originalteile als Ersatzteile.
- Um Feuer und Stromschläge zu verhindern, schützen Sie das Gerät vor Regen und Feuchtigkeit.
- Ziehen Sie den Netzstecker, bevor Sie das Gehäuse öffnen.

## **1.1. Hinweise für den sicheren und einwandfreien Gebrauch Vorsicht bei Hitze und extremen Temperaturen!**

Stellen Sie das Gerät an einem Ort auf, wo es keinen extremen Temperaturen, Feuchtigkeit oder Staub ausgesetzt ist. Betreiben Sie das Gerät nur in einer Umgebungstemperatur zwischen 5°C (41°F) - 35°C (95°F). Setzen Sie das Gerät nicht direkter Sonneneinstrahlung oder Wärmequellen aus.

## **Stellen Sie das Gerät immer auf festen Untergrund!**

Stellen Sie das Gerät auf einen festen Untergrund, um Vibrationen zu vermeiden.

## **Benutzen Sie keine chemischen Mittel zur Reinigung!**

Metallteile können mit einem feuchten Tuch gereinigt werden. Bevor Sie das Gerät säubern, ziehen Sie immer den Netzstecker!

## **Wenn das Gerät nicht richtig funktioniert!**

Der Benutzer sollte nicht versuchen, das Gerät eigenständig zu warten. Alle Reparaturen und Servicearbeiten sollten von einem qualifizierten Techniker durchgeführt werden.

## **Gehen Sie sorgsam mit dem Netzkabel um!**

Ziehen Sie niemals am Netzkabel, um das Gerät vom Strom zu trennen! Wenn Sie das Gerät über einen längeren Zeitraum nicht benutzen, ziehen Sie den Stecker des Netzkabels aus der Dose.

## **ACHTUNG!**

Der Garantieanspruch erlischt bei Schäden, die durch Nichtbeachtung der Anleitung verursacht werden. Der Hersteller und Importeur übernimmt für Folgeschäden die daraus resultieren keinerlei Haftung. Nur ausgebildete und unterwiesene Fachkräfte dürfen den korrekten elektrischen Anschluss durchführen. Alle elektrischen und mechanischen Anschlüsse müssen entsprechend der europäischen Sicherheitsnormen montiert sein.

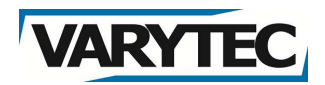

## **2. Einleitung**

## **2.1. Vorwort**

Herzlichen Dank, dass Sie sich für den Kauf eines LED TouchWash entschieden haben. Jeder TouchWash wurde sorgfältig getestet und in einwandfreiem Zustand versendet. Bitte überprüfen Sie aufmerksam die Verpackung auf Schäden. Sollte die Verpackung beschädigt sein, prüfen Sie bitte auch das Gerät auf etwaige Schäden, um sicherzustellen, dass das Gerät fehlerfrei funktioniert.

## **2.2. Beschreibung**

Der LED TouchWash LED-Farbwechsler mit 24 leistungsstarken RGBW Vollfarb-LEDs. Das Gerät kann im "Stand alone"-Modus oder in einer "Master-Slave"-Konfiguration verwendet werden. Die Konfiguration des Gerätes lässt sich bequem am Bedienpanel einstellen.

## **3. Eigenschaften**

## **3.1. Ausstattung**

- DMX-512
- Wasserfestes Gehäuse nach IP65
- 10 voreingestellte Programme
- Flackerfreies Dimmen von 0-100%
- Integriertes Ventil ermöglicht das Entweichen von Luftfeuchtigkeit
- 3 DMX Modi (1, 4, 8 Kanäle)

## **3.2. Spezifikationen**

- 24x 8W RGBW LED
- 30mm Linsen mit 25°
- 90° vertikal schwenkbar
- Steuerung per DMX
- Wasserdicht nach IP65
- Schaltnetzteil (100-240V, 50/60Hz)
- 230W Leistungsaufnahme

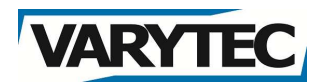

## **4. Menü**

Der TouchWash besitzt ein einfach zu bedienendes Menü. Im Folgenden werden die Menüfunktionen erläutert. Bitte lesen Sie dieses Kapitel aufmerksam durch.

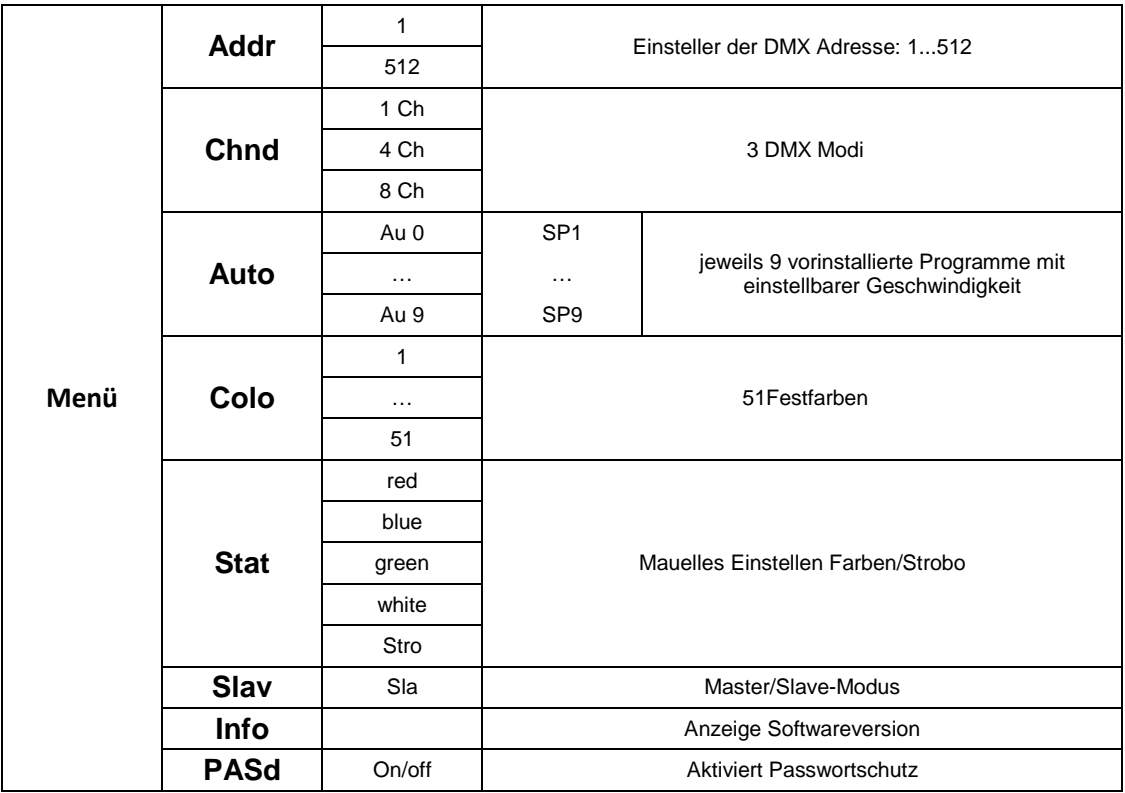

Drücken Sie die MENU-Taste, um in das Menü zu gelangen. Drücken Sie die UP/DOWN-Taste bis Sie den gewünschten Menüpunkt erreicht haben, dessen Funktion Sie einstellen möchten. Um die Funktion einzustellen Drücken Sie die ENTER-Taste. Ändern Sie die aktuelle Einstellung mit der UP/DOWN-Taste und bestätigen Sie dies durch erneutes Drücken der ENTER-Taste.

#### **Addr – Einstellen der DMX-Startadresse:**

- 1. Drücken Sie die MENU-Taste und dann UP/Down solange bis "Addr" im Display erscheint. Bestätigen Sie mit Enter.
- 2. Nun wird "Axxx" angezeigt, wobei "x" die aktuelle Adresse darstellt. Stellen Sie mit der UP/Down-Taste die gewünschte Adresse ein und bestätigen Sie mit ENTER.

#### **Chnd – Einstellen des DMX-Modus:**

- 1. Drücken Sie die MENU -Taste und dann UP/Down solange bis "Chnd" im Display erscheint. Bestätigen Sie mit Enter.
- 2. Nun wird "x Ch" angezeigt, wobei "x" den aktuellen Modus anzeigt. Stellen Sie mit der UP/Down-Taste den gewünschten Modus ein und bestätigen Sie mit ENTER.

#### **Auto – Einstellen des Automatik-Modus:**

- 1. Drücken Sie die MENU -Taste und dann UP/Down solange bis "Auto" im Display erscheint. Bestätigen Sie mit Enter.
- 2. Nun wird "Autx" angezeigt, wobei "x" den aktuellen Modus darstellt. Stellen Sie mit der UP/Down-Taste den aktuellen Modus ein und bestätigen Sie mit ENTER.

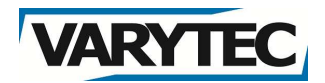

**3.** Es erscheint SPx im Display (x = 1...9). Hiermit können Sie die Geschwindigkeit des aktuellen Programms einstellen. Drücken Sie UP/DOWN bis zur gewünschten Geschwindigkeit und bestätigen Sie mit ENTER

#### **Colo – Vorprogrammierte Farbmischungen**

- 1. Drücken Sie die MENU-Taste und dann UP/Down solange bis "Colo" im Display erscheint. Bestätigen Sie mit Enter.
- 2. Nun wird "Coxx" angezeigt, wobei "x" eine von 51 vorprogrammierten Farbmischungen darstellt. Stellen Sie mit der UP/Down-Taste die gewünschte Farbmischung ein und bestätigen Sie mit ENTER.

#### **Stat – Manuelles Einstellen der Farben/Strobo:**

- 1. Drücken Sie die ESC-Taste und dann UP/Down solange bis "Stat" im Display erscheint. Bestätigen Sie mit Enter.
- 2. Nun können Sie aus fünf Optionen wählen. Wählen Sie sie gewünschte und bestätigen Sie mit Enter. Stellen Sie den gewünschten Wert ein und betätigen Sie erneut mit Enter.
	- 1) Rot 000-255
	- 2)  $\overline{G}$ rün 000-255
	- 3) Blau 000-255
	- 4) Weiß 000-255
	- 5) Strobo 00-30

#### **SLav – Einstellen des Master/Slave-Modus**

- 1. Drücken Sie die MENU-Taste und dann UP/Down solange bis "SLav" im Display erscheint. Bestätigen Sie mit Enter.
- 2. Nun wird "Sla " angezeigt, d.h. es wird durch die Auto-Modi des Mastergerätes gesteuert.

#### **Info – Anzeigen der aktuellen Software-Version**

- 1. Drücken Sie die ESC-Taste und dann UP/Down solange bis "Info" im Display erscheint. Bestätigen Sie mit Enter.
- 2. Nun wird die aktuelle Software-Version angezeigt.

## **PASd –Tastensperre aktivieren oder deaktivieren.**

- 1. Drücken Sie die MENU-Taste bis "Pasd" angezeigt wird. Drücken Sie ENTER um ON oder OFF zu wählen  $PI5d \rightarrow$  on  $GFF$ .
- 2. Deaktivieren der Tastensperre.

Drücken Sie eine belebige Taste bis im Display **EFFE** angezeigt wird.

Drücken Sie nun "MENU", "UP", "DOWN" ,"ENTER" um wieder ins Menü zu gelangen.

"MENU" [FEEE] "UP" [J][FEE] "DOWN" [J][[FEE] "ENTER" [J][[J][]

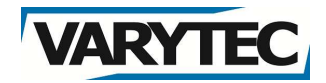

## **5. DMX-Tabelle**

## **Universelle DMX-Steuerung:**

Diese Funktion ermöglicht Ihnen eine individuelle Steuerung Ihrer Geräte per DMX-512:

- 1. Der TouchWash kann in drei verschiedenen DMX-Modi arbeiten.
- 2. Das erlaubt Ihnen eine komfortable Bedienung, angepasst auf Ihre Anforderungen.

#### Steuerung über 1 DMX-Kanal

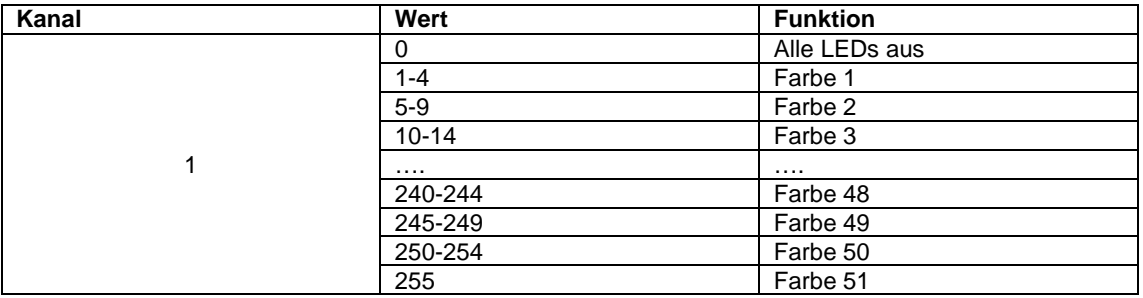

#### Steuerung über 4 DMX-Kanäle

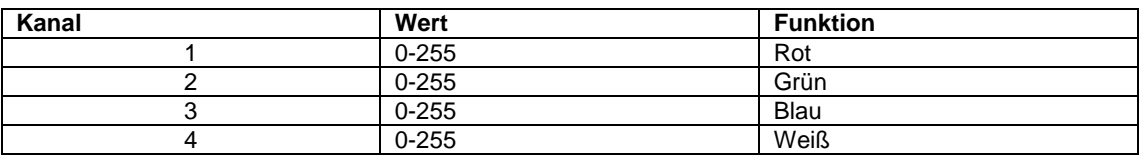

#### Steuerung über 8 DMX-Kanäle

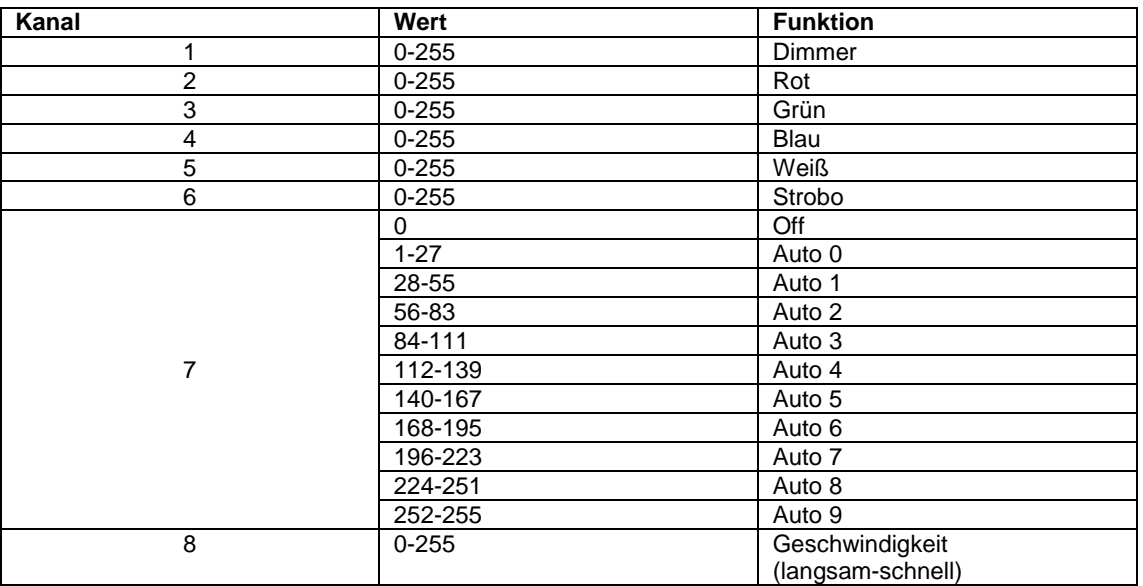

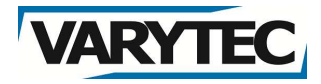

**Importeur:** 

**B & K Braun GmbH Industriestraße 2 D-76307 Karlsbad www.bkbraun.com**

**info@bkbraun.com**

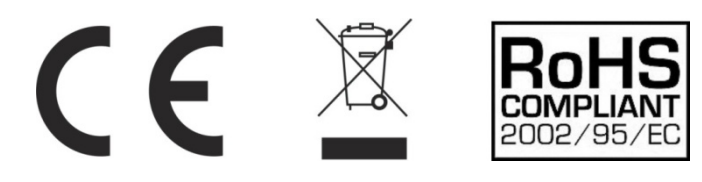